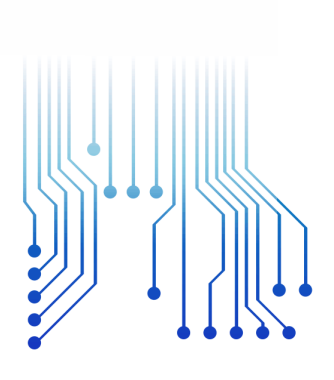

CURSO DE GRADUAÇÃO EM ENGENHARIA ELÉTRICA

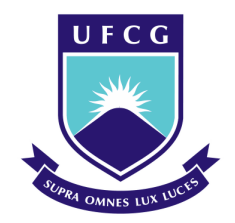

Universidade Federal de Campina Grande

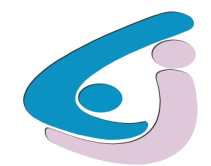

Centro de Engenharia Elétrica e Informática

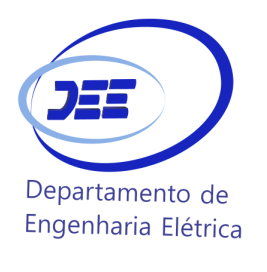

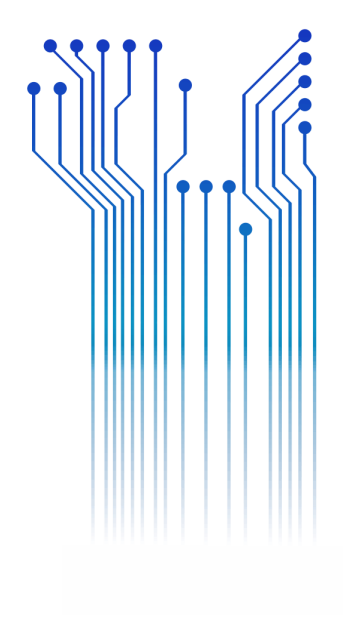

HERMANO CAVALCANTI DA CRUZ NETO

TRABALHO DE CONCLUSÃO DE CURSO AFERIÇÃO E CONTROLE DE NÍVEL DE ÁGUA

> Campina Grande 2020

ii

#### HERMANO CAVALCANTI DA CRUZ NETO

AFERIÇÃO E CONTROLE DE NÍVEL DE ÁGUA

*Trabalho de Conclusão de Curso submetido à Coordenação do Curso de Engenharia Elétrica da Universidade Federal de Campina Grande como parte dos requisitos necessários para a obtenção do grau de Bacharel em Ciências no Domínio da Engenharia Elétrica.* 

Área de Concentração: Eletrônica e Controle

Orientador: Jaidilson Jó da Silva, D. Sc.

> Campina Grande 2020

#### HERMANO CAVALCANTI DA CRUZ NETO

#### AFERIÇÃO E CONTROLE DE NÍVEL DE ÁGUA

*Trabalho de Conclusão de Curso submetido à Coordenação do Curso de Engenharia Elétrica da Universidade Federal de Campina Grande como parte dos requisitos necessários para a obtenção do grau de Bacharel em Ciências no Domínio da Engenharia Elétrica.* 

Área de Concentração: Eletrônica e Controle

Aprovado em  $\frac{1}{2}$  /

**Professor Avaliador** Universidade Federal de Campina Grande Avaliador

**Jaidilson Jó da Silva, D. Sc.** Universidade Federal de Campina Grande Orientador, UFCG

Dedico este trabalho à minha família, que sempre me deu suporte e apoio, a minha namorada, com sua paciência e força e a Deus.

# AGRADECIMENTOS

Agradeço a todos que fizeram parte dessa jornada de esforço e dedicação, a minha mãe que sempre esteve aos meus lados nos momentos difíceis e alegres.

Ao meu pai que sempre trabalhou para o sustento de seus filhos em uma vida árdua de dedicação exclusiva aos filhos e a esposa.

Aos meus amigos e colegas pelos bons momentos de riso.

Grande agradecimento aos professores pelo conhecimento transmitido e a atenção e zelo aos alunos.

*"Não sobrecarregues os teus dias com preocupações desnecessárias, A fim de que não percas a oportunidade De viver com alegria"*

André Luiz.

# RESUMO

Como forma de aumentar as habilidades técnicas dos entusiastas em eletrônica e automação, faz-se necessário, em muitas ocasiões, o uso de plantas de processos no intuito de realizar simulações práticas. Dentre as várias opções de processos, temos o sistema de mensuração de pressão diferencial, sendo definida como a diferença entre duas pressões pontuais. Muito embora seja grande a diversidade de opções no mercado nacional e internacional, deparamos com o elevado custo de compra. Este trabalho busca uma alternativa, apresentando um projeto de nível de água controlado por arduino, com um custo mais acessível, e melhor mobilidade afinal que oferecerá as informações necessárias a qualquer entusiasta. Apresenta-se conceitos utilizados no projeto, tais como conceitos físicos como pressão e softwares e hardwares utilizados.

**Palavras-chave:** Automação, Mensuração, Pressão Diferencial.

# **ABSTRACT**

As a way to increase the technical skills of enthusiasts in electronic and automation, it is necessary, on many occasions, the use of process plants in order to perform practical simulations. Among the various process options, we have the system of differential pressure measurement, being defined as the difference between *two-point* pressures. Although the diversity of options in the national and international market is great, we are faced with the high purchase cost. This work seeks an alternative, presenting an water level control project, controlled by arduino with a more affordable cost, and better mobility wich will provide the necessary information to anyone. Are shown in this undergraduate thesis, physics concepts like pressure and softwares and hardwares used.

**Keywords:** Automation, Measurement, Differential Pressure.

# LISTA DE ILUSTRAÇÕES

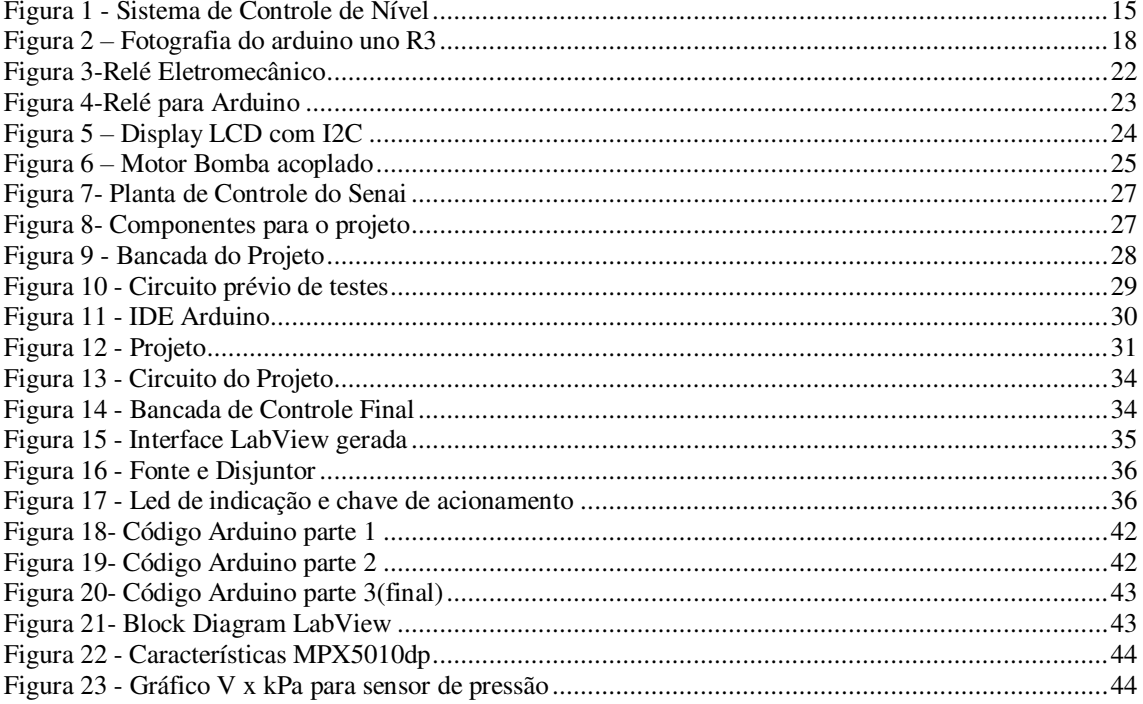

# LISTA DE ABREVIATURAS E SIGLAS

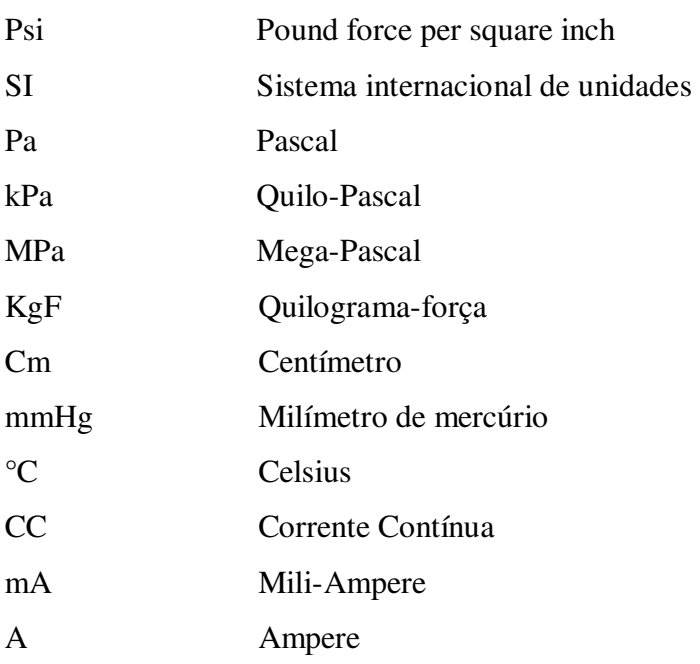

# SUMÁRIO

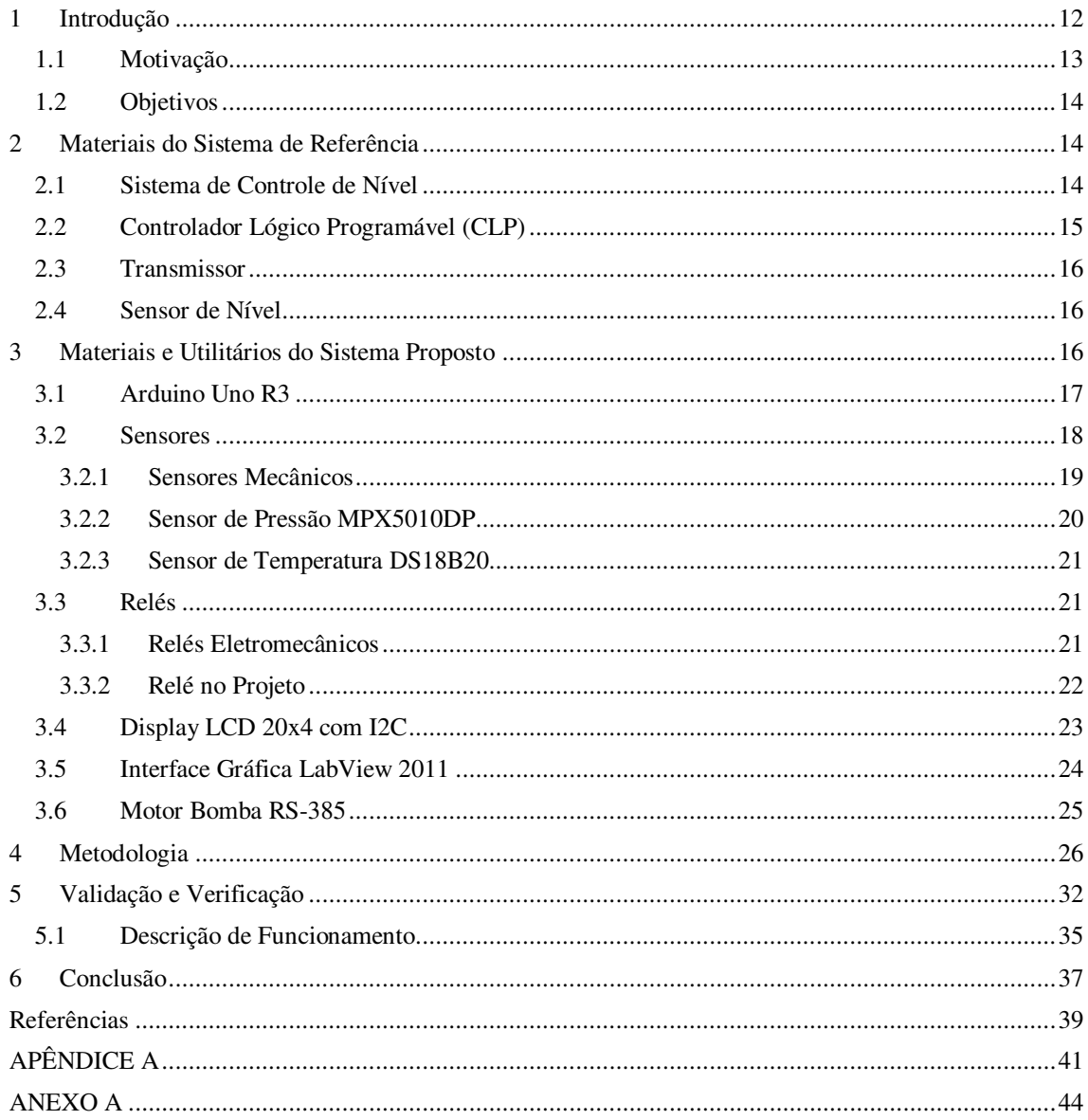

# 1 INTRODUÇÃO

O homem sempre buscou formas de facilitar seu trabalho, se utilizando dos mais diversos elementos. Com o advento da eletrônica, reflexões a cerca de um futuro mais tecnológico para a humanidade passaram a ser idealizadas pelas pessoas, até mesmo invenções fisicamente não fundamentadas para época e inviáveis hoje, como carros voadores, são uma das fantasias que a eletrônica pôde nos proporcionar.

> A mudança sempre fez parte da experiência humana, mas ela costumava ser gradual. Isso não é mais verdade. Apenas pense, por exemplo, que foi apenas há alguns anos que as TV's com telas grandes e achatadas foram introduzidas. Elas já foram ultrapassadas pelas TVs de alta definição com imagens tão nítidas que as fazem parecer quase tridimensionais (BOYLESTAD, 2012)

O início da eletrônica é uma questão em aberto**,** podendo ter se iniciado com Thomas Edison ao colocar um eletrodo metálico em um bulbo de uma lâmpada de filamento e ao se aplicar uma tensão positiva no eletrodo a lâmpada acende e gera uma corrente elétrica. Em seguida tivemos o rádio, onde foi possível transmitir uma mensagem entre continentes com ondas eletromagnéticas, tendo como base as leis de Maxwell; mas uma das coisas mais impactantes para a eletrônica utilizada hoje em dia foram os dispositivos eletrônicos, sendo o primeiro um diodo, conhecido como válvula de Fleming desenvolvida em 1904 por Ambrose Fleming. Dois anos mais tarde, Lee de Forest acrescentou um terceiro eletrodo a válvula, desenvolvendo o tríodo, o primeiro amplificador. Esses dispositivos eletrônicos poderiam ser usados em dispositivos de lógica combinacional, a partir de então tivemos uma melhoria nos computadores, que antes eram mecânicos, e agora sendo composto de componentes eletromecânicos (como os relés), mas ainda assim eram grandes e pesados, podendo chegar a ocupar uma sala inteira. Com a conhecida "era do estado sólido" tivemos o desenvolvimento do primeiro transistor, um amplificador construído com materiais semicondutores, em 1947 pelos físicos William Shockley e Walter H. Brattain, e em 1958 o desenvolvimento do primeiro CI (circuito integrado) pelas Texas Instruments, que a eletrônica vem modernizando e evoluindo de forma rápida trazendo o futuro para os dias atuais. (BOYLESTAD, 2012)

É indubitável que a tecnologia está avançada nos dias de hoje e continua seu avanço progressivamente, além de que existe uma dependência social da mesma, fazendo parte do cotidiano das pessoas se tornando imprescindível; mas a tecnologia possui ainda muito a nos oferecer para facilitar o dia a dia. Ainda assim está faltando consciência e incentivos para o seu alavanco. Com a automação, podemos aplica-la a muitos setores, como sociais e empresariais com conhecimentos sobre sensores e microcontroladores.

O trabalho apresenta um projeto de controle de nível, desenvolvido utilizando conceitos de eletrônica e controle.

### 1.1 MOTIVAÇÃO

Quando se fala em tecnologia, se imagina no que se há de mais novo no mercado, mas existe muito mais coisas que a tecnologia pode nos proporcionar que não estão no mercado, mas que se podem ser feitas ou fabricadas com conceitos até mesmo básicos de eletrônica e controle. Os microcontroladores são chips que possuem algumas funções implantadas nele, como memória RAM, memoria ROM, temporizadores, portas I/O, conversores, porta serial. Com um conhecimento avançado em controle analógico e digital permite o projeto de plantas de controle sem o uso desses microcontroladores, mas feitos de forma muito mais complexas, exigindo diversos cálculos. Mas mesmo os microcontroladores sendo ainda sendo mais básicos são de extrema importância, sendo pouco utilizados em muitos cursos de tecnologia. O CLP é um Controlador Lógico Programável que semelhante aos microcontroladores, controlam plantas, mas de forma muito mais precisa e analisam milhares de dados de diversos processos. É presente em praticamente qualquer indústria. A importância de se conhecer ou como funciona processos industriais é de grande valia para o aluno que um dia será profissional nessa área, mesmo que seja com elementos de baixo custo.

Com o intuito de aumentar o aprendizado, se optou por fazer uma planta de controle de nível, tomando-se como base uma planta de controle de nível utilizando CLP.

### 1.2 OBJETIVOS

O objetivo deste trabalho de conclusão de curso é oferecer um projeto de baixo custo com tecnologia embarcada, tornando assim, uma alternativa economicamente mais viável para estudantes e instituições de ensino. Também mostrar a possibilidade de criar um controle equiparado às plantas de processos mais elaborados de forma menos complexa, utilizando conhecimentos da área de eletrônica e controle.

Na seção 2 será apresentado o projeto de referência e seus principais dispositivos. Na seção 3 os materiais e utilitários para a confecção do projeto. Na seção 4 a metodologia empregada e na seção 5 os resultados obtidos na execução do projeto. No Apêndice A estão os códigos utilizados para o projeto.

# 2 MATERIAIS DO SISTEMA DE REFERÊNCIA

Esta seção abordará o sistema escolhido como referência para o projeto, descrevendo os dispositivos e elementos.

## 2.1 SISTEMA DE CONTROLE DE NÍVEL

O sistema da figura 1, apresenta uma planta de controle de nível. Esta planta de controle apresenta alguns elementos importantes utilizados em industrias. Os elementos e dispositivos encontrados na planta são:

- I Reservatório de água e sensores de nível
- $\bullet$  II Tubulação
- $\bullet$  III CLP
- $\bullet$  IV Transmissor de Pressão
- $\bullet$  V Motor
- VI Botões de Acionamento
- $\bullet$  VII Display

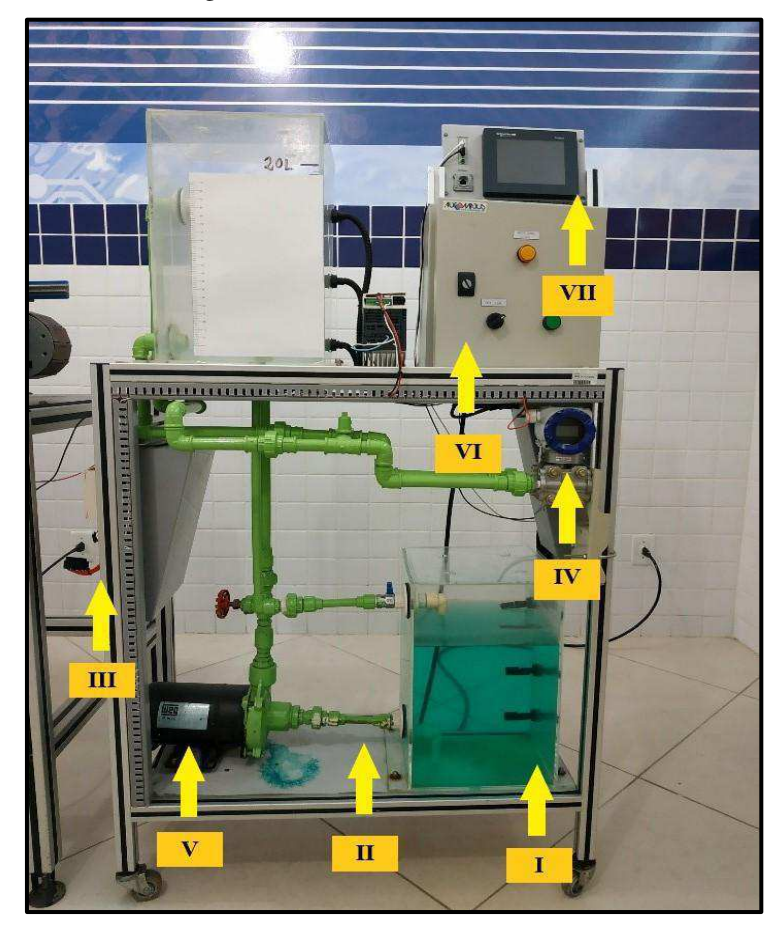

Figura 1 - Sistema de Controle de Nível

Fonte: Arquivo Pessoal

Alguns dispositivos serão explanados a seguir para entendimento do funcionamento deste sistema.

## 2.2 CONTROLADOR LÓGICO PROGRAMÁVEL (CLP)

Os CLP's são computadores industriais feitos com CI's (circuitos integrados) que são capazes de realizar diversas funções, como temporização, lógica, contagem, aritmética, etc. (BRYAN e BRYAN, 1997)

Podem ser programados em 3 tipos de linguagem: Boolean, grafcet e ladder. A linguagem ladder foi a utilizada para programar a planta de controle.

Alguns softwares são utilizados para se configurar o CLP, nesse caso, o software utilizado foi o Elipse e foi controlado se obtendo o IP do controlador. Como é um ambiente de aprendizado não existe preocupação quanto à segurança de acesso remoto.

### 2.3 TRANSMISSOR

O transmissor utilizado na planta é para preparar o sinal dos sensores. Os dados analógicos foram transmitidos utilizando as correntes de 4mA a 20mA, e assim encaminhada para o CLP para processamento dos dados.

### 2.4 SENSOR DE NÍVEL

Ambos os reservatórios são controlados, para o controle deles foi utilizado sensores de nível. A leitura é feita por meio do campo magnético gerado pelos sensores mapeando o nível de acordo com a distância dos campos.

# 3 MATERIAIS E UTILITÁRIOS DO SISTEMA

# PROPOSTO

Nesta seção serão apresentados os dispositivos e elementos utilizados para o projeto em questão, abrangendo e apresentando o funcionamento e conceitos enraigados da eletrônica, como os sensores, que são de extrema de importância na mensuração de grandezas.

Existem vários métodos de se fazer e elaborar um projeto, para a elaboração deste se fora pensado em outros elementos e dispositivos como ideias iniciais, mas que foram substituídos por dispositivos melhores, viáveis e mais precisos, como exemplo a escolha entre um sensor ultrassônico, um sensor de pressão ou de sensor de nível, em que se escolheu um bom sensor de pressão diferencial por ser preciso e mais viável para o projeto.

No decorrer desta seção serão explanadas as escolhas de cada elemento e dispositivo para o projeto.

#### 3.1 ARDUINO UNO R3

O Arduino Uno R3 originário da Itália é uma placa de microcontrolador com o chip ATmega328. Possui 14 portas digitais de entrada/saída dos quais 6 podem ser usados como saídas PWM, além disto possui 6 portas analógicas, um de 16Mhz ressonador cerâmico, uma conexão USB, um conector de alimentação, um cabeçalho ICSP e um botão de reset. (MASSIMO BANZI, 2005).

Vários projetos utilizam o arduino como microcontrolador, por ser um microcontrolador mundialmente conhecido possuem mais facilidades que outros microcontroladores. Uma das facilidades do arduino é sua plataforma aberta "open source" que faz com que seu código fonte seja disponibilizado para qualquer pessoa para ser utilizado para diferentes fins, um exemplo são as diversas bibliotecas desenvolvidas para facilitar a utilização de vários sensores e hardwares.

Como hoje, as tecnologias mais utilizadas são termostatos, gerenciadores de energia, sistemas de controle de áudio e vídeo, controle do sistema elétrico e sistemas de segurança. A automação está sendo cada vez mais integrada a edifíceis. A razão disto é que nestes além da quantidade comprada ser maior, a padronização aplicada permite eliminar custos com soluções individuais.

A placa Arduino representada na figura 2 foi a utilizada para o projeto, pois o circuito foi desenvolvido especialmente para ela. O circuito funciona como um shield para o arduino. Além desta placa, existe outras placas Arduino, com outros chips, de diferentes dimensões e mais funcionalidades.

.

Entretanto, ensinar eletrônica e programação para pessoas que não são da área, não era uma tarefa simples a ser executada, e, além disso, havia outra dificuldade que era a inexistência de placas poderosas e baratas no mercado. Foi através deste pensamento que Massimo e David Cuartielles decidiram criar sua própria placa, com o auxílio de um aluno que ficou responsável em criar a linguagem de programação do arduino. (BOEIRA, 2013)

Figura 2 – Fotografia do arduino uno R3

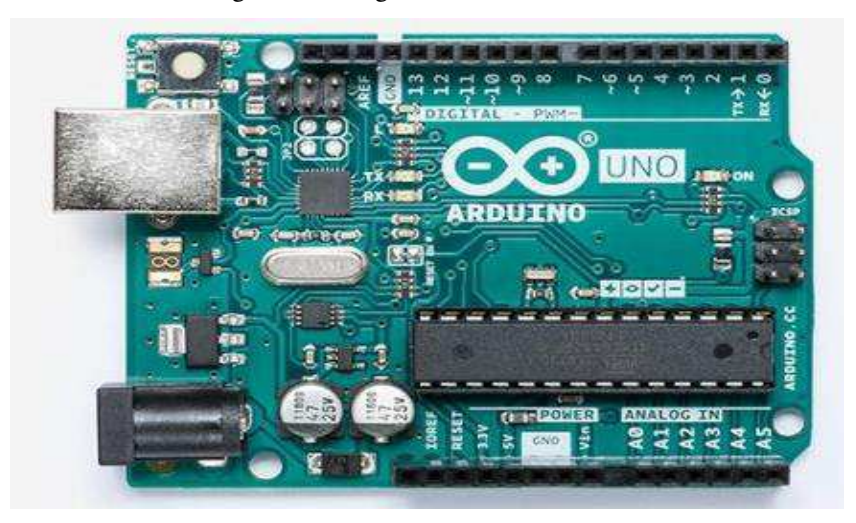

Fonte: www.store.arduino.cc/usa/arduino-uno-rev3

### 3.2 SENSORES

Um sensor é um dispositivo que possui tal propriedade p(t) que varia conforme uma grandeza x(t), logo este dispositivo é conhecido como um transdutor( dispositivo capaz de transformar um tipo de grandeza, por exemplo: mecânica em elétrica) e poderá ser utilizado para medir x(t). Pode ser definido como: "um dispositivo que recebe um estímulo e responde com um sinal elétrico" (FRADEN, 2010)

As definições de sensor de uma perspectiva de engenharia científica ou biomédica ampliam os potenciais tipos de sinais de saída para incluir, por exemplo, um sinal óptico: "Um dispositivo que responde a uma entrada física de interesse com uma saída gravável e funcionalmente relacionada que geralmente é elétrica ou óptica". (JONES, 2010). Outra variação da definição de sensor que leva em conta o elemento em observação a ser medido: "um sensor geralmente se refere a um dispositivo que converte uma medida física em um sinal que é lido por um observador ou por um instrumento" (SHYAMAL PATEL, 2012).

Para a medição de um mensurando se exige o conhecimento de funcionamento de cada tipo de sensor, mas algumas características são de comuns a eles, como as entradas espúrias, em que afetam a saída do instrumento, mas de forma indesejada.

Alguns métodos são utilizados para que se minimize essas entradas:

 Método das correções calculadas: Este método foi utilizado para o projeto em questão, basicamente faz-se a leitura do sensor e por meio de cálculos matemáticos faz-se a correção na saída, assim tem-se uma melhor precisão da grandeza a ser medida.

- Método da insensibilidade inerente: Para a construção de instrumentos, alguns cuidados devem ser tomados para que o transdutor possa trabalhar corretamente, a exemplo para uma melhor precisão e não variar a saída para um sensor de pressão, deve-se tentar deixa-lo ao máximo na mesma posição de calibração, pois assim os valores medidos serão mais corretos com várias medições.
- Uso de filtros: Quando se trabalha com eletrônica os filtros se tornam imprescindíveis quando se deseja uma maior fidelidade ao que se está analisando ou medindo, o uso de filtros pode ser utilizado para filtrar as entradas indesejadas e se obter o valor desejado.

Alguns outros métodos podem ser empregados para que se obtenha uma maior redução de entradas espúrias como o uso de realimentação negativa, muito utilizado para controle de processos, onde se modifica a relação de entrada e saída e método das entradas em oposição em que se inclui um subsistema que sofra variação contrária a entrada de interesse tornando seu efeito nulo.

Uma infinidade de equipamentos eletrônicos depende de uma interface com o mundo exterior para funcionar. Máquinas industriais, eletroeletrônicos, equipamentos médicos, equipamentos automotivos, equipamentos de eletrônica aeroespacial, instrumentos de pesquisa são alguns exemplos.

Esses sensores servem para informar um circuito eletrônico sobre um evento que ocorra externamente, sobre o qual ele deve atuar o a partir do qual ele deve comandar uma determinada ação.

Equipamentos mais simples podem usar apenas um sensor, mas um robô, uma máquina industrial ou um equipamento médico complexo podem usar muitos sensores e de tipos diferentes.

#### 3.2.1 SENSORES MECÂNICOS

"Os sensores mecânicos são baseados no princípio de medir alterações em um dispositivo ou material como resultado de uma entrada que causa a deformação mecânica desse dispositivo ou material" (MICHAEL J.MCGRATH, 2013). Entradas,

como movimento, velocidade, aceleração e deslocamento, que resultam em deformações mecânicas podem ser medidas. Quando essa entrada é convertida diretamente em uma saída elétrica, o sensor é descrito como sendo eletromecânico. O sensor utilizado para o projeto é o sensor de pressão que pode ser do tipo piezoelétrico, strain gauge, capacitivo, indutivo ou potenciométrico. (PCB, 2013)

Os sensor strain gauge são bastante conhecidos e utilizados, mas que possuem um problema quanto a temperatura, afetando na sua medição, uma das formas mais comuns é baseada no efeito piezoelétrico (produção de eletricidade quando submetido a um stress mecânico). Estes foram usados pela primeira vez na indústria automobilística durante a década de 1970, antes de serem aplicados em outros domínios, incluindo esportes. Essa forma de extensômetro é menor, tem maior resistência e sensibilidade da unidade e é mais barata que os extensômetros. (MICHAEL J.MCGRATH, 2013)

#### 3.2.2 SENSOR DE PRESSÃO MPX5010DP

O Sensor de Pressão MPX5010DP é um sensor mecânico que possui 6 pinos, em que um deles é o pino de alimentação Vcc(3.3V-5V). GND e o pino de data que irá informar a pressão, sendo 6.4mV por kPa. Os outros pinos são para conexões internas do dispositivo, não podendo ser alimentado com alimentação externa ou conectado ao *ground* (GND). (site NPX, 2012)

O sensor diferencial de pressão, possui tal nome pelas duas entradas de pressão que sendo uma positiva e outra negativa consegue medir tomando uma em referência a outra, tendo uma precisão diferente dos demais sensores de pressão.

O Sensor de Pressão MPX5010DP entre temperaturas de 0ºC até 85ºC possui compensação automática para variação de temperatura durante a medida da pressão, já sendo calibrado pelo fabricante dentro dos limites apresentados. (site NPX, 2012)

Quando em operação o Sensor de Pressão Arduino MPX5010DP é capaz de medir a pressão em gases entre 0kPa a 10kPa, o que corresponde a 0 a 1.45 PSI. Como visto anteriormente é um sensor mecânico *strain gauge*. (site NPX, 2012)

#### 3.2.3 SENSOR DE TEMPERATURA DS18B20

O princípio de funcionamento de um sensor de temperatura é que a resistência do material varia com a temperatura. Os elementos resistivos podem ser óxidos de metais como manganês, níquel, cobalto, cobre, ferro, titânio. (THOMAZINI e ALBUQUERQUE, 2011)

O sensor utilizado no projeto é um sensor digital, ou seja, a sua saída é diretamente para digital. O funcionamento do sensor se inicia em um estado ocioso de baixa energia (característica do protocolo *1-wire* feito pela empresa Dallas), para se iniciar uma medição o mestre deverá emitir um comando de conversão (no caso o microcontrolador Arduino) comando *Convert T* e os dados serão armazenados em uma memória de 2 bytes. Após o processo de medição o sensor volta a seu estado ocioso. Este é o processo de medição utilizando um microcontrolador, caso seja alimentado por uma fonte externa o processo de medição é outro. (DOLUCA, 1983).

Um diferencial do sensor DS18B20 é a sua capacidade de possibilitar leituras com resolução entre 9 a 12-bit, a qual é configurável. Além de possuir uma interface de comunicação simples por meio de um fio único, função conhecida como *1-Wire*, que permite ligar vários sensores de temperatura em uma única saída digital do arduino. (DOLUCA, 1983).

### 3.3 RELÉS

Relés elétricos são dispositivos que fornecem uma conexão elétrica entre dois ou mais pontos. Um relé elétrico é ativado quando qualquer tipo de interruptor ou outro sinal de controle é ativado. Essencialmente, os relés elétricos controlam o fluxo de eletricidade dentro de um sistema elétrico. Existem muitos tipos de relés elétricos, no caso do projeto, foi utilizado o relé eletromecânico. (THONTI, 2015)

#### 3.3.1 RELÉS ELETROMECÂNICOS

Os relés eletromecânicos são um dispositivo que é utilizado como chave em que o mesmo pode ser acionado com um nível baixo de tensão, ligando motores (ou o que seja, dependendo do nível de tensão do relé), diante de uma interface isoladora. É amplamente utilizado nas indústrias. (THONTI, 2015)

Eles podem ser ligados em NA (normalmente aberto) e NF (normalmente fechado), criando um campo que faz com que o contato interno se mova e feche o circuito acionando os dispositivos como uma chave. (THONTI, 2015). Na figura 3 temse um relé eletromecânico, mostrando sua parte interna, esta bobina mostrada irá gerar um campo eletromagnético para comutar o estado do relé.

Figura 3-Relé Eletromecânico

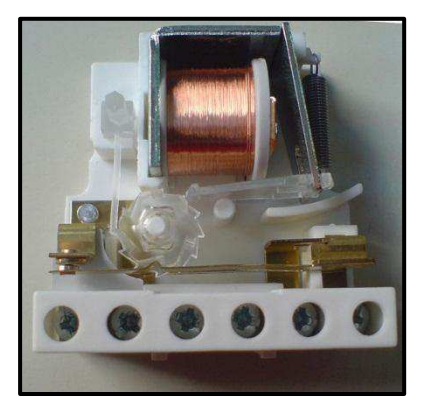

Fonte: aldenir23.wordpress.com

#### 3.3.2 RELÉ NO PROJETO

Quando se deseja controlar os elementos que estão alimentados a elevadas tensões, como uma lâmpada de uma residência, precisamos de um dos lados do componente ligado à rede e o outro conectado para a placa arduino. Para este que tem os relés, interruptores eléctricos que alternam uma rede de alta tensão (por exemplo 220 V) através de uma tensão de controle muito menor (5V ou 3,3V)

A lâmpada serve como exemplo. Com um relé e a placa arduino, podemos controlar qualquer dispositivo elétrico que se tenha em residências.

Existe um interruptor que pode ser ativado por um sinal elétrico. Um relé é constituído por uma bobina a uma pequena corrente (3,3V; 5V ou 12V) gera um campo magnético e este por sua vez provoca um movimento da placa de metal por abrir ou fechar um circuito eléctrico independente, através do qual a corrente é uma voltagem superior (220V).

Se quisermos um relé para o Arduino vamos precisar de um relé cuja bobina possa ser excitada com 5V, se quisermos para o Arduino ele terá que ser de 3V. É possível comprar o relé solto, mas também fazer uso de um opto acoplador e um diodo para o circuito. O opto acoplador é um componente muito interessante, ele funciona como um comutador com um diodo emissor e um foto transistor ajustando a corrente requerida pelo relé. Também precisaremos de um diodo para evitar que os picos de tensão do relé cheguem ao Arduino.

Existem relés montados em circuitos impressos com esses componentes listados. Cada fabricante coloca os pinos de conexão de maneira diferente. Na figura 4 é representado o relé utilizado no projeto com a devida descrição dos seus pinos.

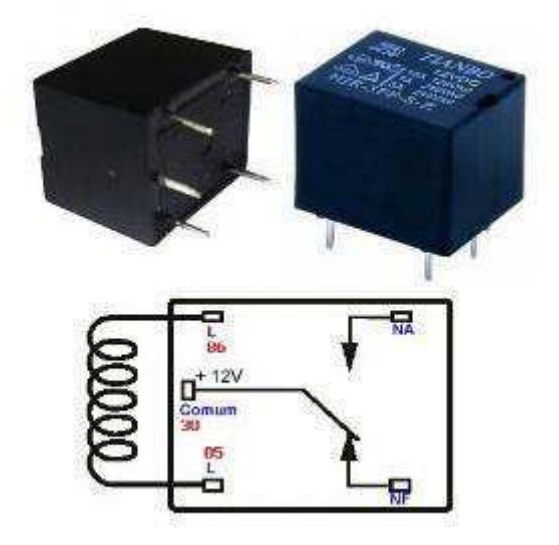

Figura 4-Relé para Arduino

Fonte: www.athoselectronics.com/rele/

## 3.4 DISPLAY LCD 20X4 COM I2C

Um display de cristal líquido, acrônimo de LCD (*liquid crystal display*), é um painel utilizado como visor para leitura do que se queira colocar nele. Utilizou-se no projeto o hardware com protocolo I2C para facilitar utilizando 2 linhas dados (SDA e SCL) *serial data* e *serial clock*. A ideia principal é definir um endereço hexadecimal para cada dispositivo e no momento de comunicação somente o dispositivo solicitado responderá. Com o protocolo I2C se torna simples a utilização do display, tendo em vista que existem bibliotecas que facilitam o seu uso e com poucas linhas de códigos pode-se chegar ao que se deseja. Na figura 5 encontra-se o display utilizado para o projeto com o devido protocolo I2C com suas 4 entradas, Vcc, GND, SDA e SCL.

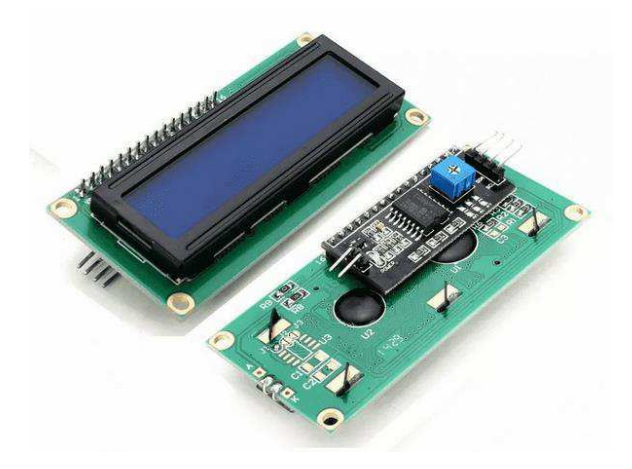

Fonte:www.autocorerobotica.com.br

## 3.5 INTERFACE GRÁFICA LABVIEW 2011

O desenvolvimento da interface gráfica para interação em tempo real com o usuário, foi realizado através do software LabView da National Instruments. O LabView permite a análise e interpretação virtual de fenômenos físicos através da construção de instrumentos virtuais tais como indicadores gráficos, analógicos e/ou digitais. Possibilita também a criação de interfaces amigáveis semelhantes a painéis de máquinas, podendo ser utilizado como uma interface homem-máquina. Desta forma, por ser muito similar à instrumentos reais, os programas em LabVIEW são chamados de VI's (Virtual Instruments). A linguagem de programação utilizada para tal recebe o nome de linguagem G, por se tratar de uma linguagem gráfica que utiliza blocos de funções. Toda VI é composta, basicamente, de três partes principais: o Front Panel (Painel Frontal), o Block Diagram (Diagrama de Blocos) e o Conector de ícones.

O painel frontal pode ser entendido como uma interface do usuário, no qual estão presentes os controles (entrada de dados e valores) e os indicadores (saídas de dados e resultados).

O diagrama de blocos é equivalente a código fonte do programa, no qual estão presentes todas as estruturas de cálculo, de repetição, captura de sinais e outras, as quais são conectadas por "fios" que representam fluxos de dados.

Dispondo de uma biblioteca bastante heterogênea e com muitos recursos de implementação, foi desenvolvida a interface que está diretamente relacionada com o comportamento do circuito implementado na primeira fase do projeto.

Programas e sub-rotinas em LabView são denominadas Virtual Instruments (VI) [INSTRUMENTS, N., 2006]. Cada VI corresponde a uma operação programática, como configuração, leitura, escrita e gatilhamento de um instrumento. Drivers de Instrumentos no LabView simplificam tarefas de aquisição de dados e interface.

### 3.6 MOTOR BOMBA RS-385

O motor bomba é necessário para se tirar água de um lugar para outro, para o projeto utilizou-se a bomba de Água RS385 encontrada no usinainfo, um site de vendas de eletrônicos, a bomba foi criada especialmente para o desenvolvimento de projetos de prototipagem, incluindo automação residencial (domótica) e protótipos robóticos baseados em plataformas microcontroladoras, entre elas, Arduino e Raspberry Pi. (USINAINFO, 2005)

Este mini motor bomba é capaz de impulsionar 1500ml a 2000ml por minuto. É ideal para projetos com o arduino, possuindo precisão e eficiência. (USINAINFO, 2005)

A tensão de alimentação é de 9V-15V, para o projeto utilizou-se uma fonta de 12V para alimentação. Não deve ser acionada sem a utilização de água no sistema. No projeto ele é acionado por um relé que por sua vez é enviado um sinal pelo arduino para comutação do relé. Abaixo a ligação feita com arduino e relé. (USINAINFO, 2005). Na figura 6 encontra-se a ligação feita para o projeto, da bomba com o arduino e o relé, com a diferença de que o relé não é o mesmo, tendo-se a necessidade de um diodo e optoacoplador.

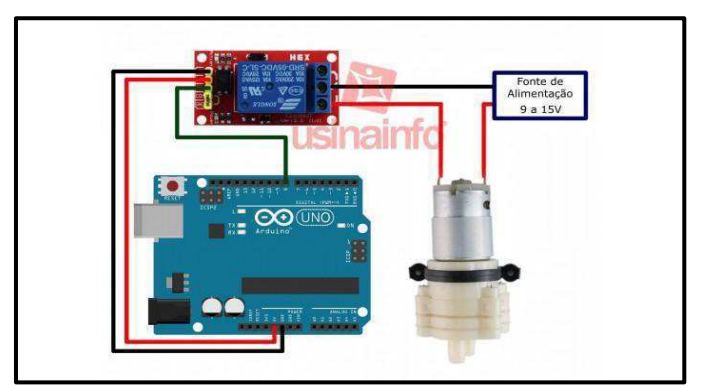

Figura 6 – Motor Bomba acoplado

Fonte:www.usinainfo.com.br

# 4 METODOLOGIA

Todo projeto precisa de organização e etapas para se obter um bom êxito. Para a execução deste o projeto, ele foi dividido em 7 etapas. Serão expressas fotos do projeto em construção e por fim o produto final.

A seguir será apresentado as etapas para a construção do projeto:

- i. Etapa 01 Definição do Tema: Visando um projeto de uma planta de controle, tomou-se como base uma planta de controle do Senai, utilizada como forma de ensino aos alunos. O controle é feito pelo CLP, com sensores de nível. Com isto a motivação foi projetar uma planta de baixo custo visando também aprendizado dos alunos. O equipamento consiste numa união de dispositivos eletroeletrônicos, que atuando em conjunto garantem o pleno funcionamento da planta:
	- Os reservatórios: são responsáveis pelo armazenamento do líquido
	- Tubulação: propicia a passagem do líquido
	- CLP (controlador lógico programável): comanda e monitora o processo
	- Transmissor: O sistema de medição de nível, possui sensores e o sinal de saída é processado por ele para ser analisado pelo CLP.
	- Motor: atua no bombeamento do líquido
	- Painel de acionamento: aciona o funcionamento da planta
	- Display: mostra para o usuário os dados relevantes
- ii. Etapa 02 Escolha e logística dos dispositivos: Na figura 07 encontra-se a planta de controle do Senai controlada por CLP, na figura 08 alguns elementos e dispositivos utilizados para o projeto. Tendo como base as opções disponibilizadas no mercado de dispositivos eletroeletrônicos no Brasil, realizou-se uma pesquisa de viabilidade para a modelagem do projeto, escolhendo, então, os seguintes itens e suas respectivas funções:
	- I. Tanques de vidro: Modelar os reservatórios
- II. Mangueira: Modelar a tubulação
- III. Microcontrolador arduíno uno R3: Modelar o CLP
- IV. Sensor de pressão MPX5010DP: Modelar o transmissor
- V. Motor bomba RS385: Modelar motor bomba
- VI. Botões de acionamento
- VII. Display LCD 20x4 + I2C: Modelar o display

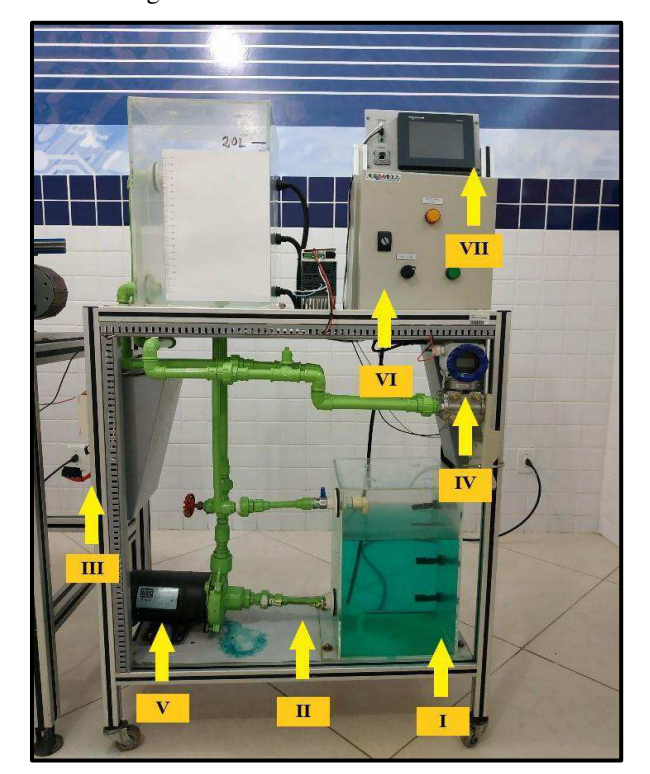

Figura 7- Planta de Controle do Senai

Fonte: Arquivo pessoal

Figura 8- Componentes para o projeto

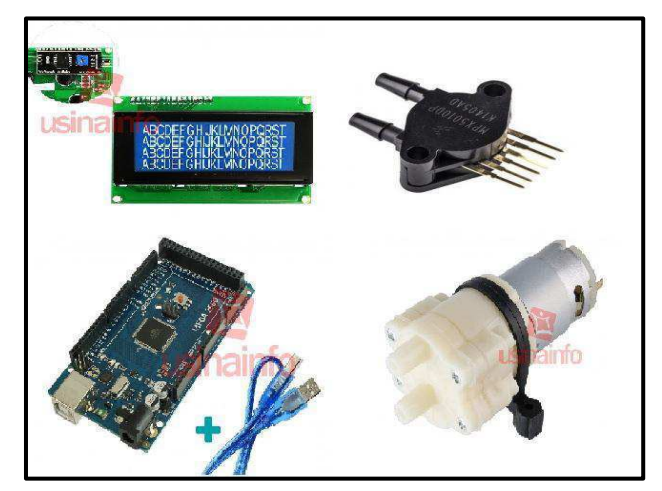

Fonte: site www.usinainfo.com.br

- iii. Etapa 03 Projeto da Bancada: O projeto da bancada é caracterizado por duas etapas: dimensionamento da bancada e tanques e confecção do mesmo conjunto. Para dimensionar os tanques se fez necessário tomar por nota a capacidade de processamento do microcontrolador, tendo em vista o sensor de pressão usado. Como o arduino uno contém 16 entradas analógicas, podendo efetuar uma conversão com uma resolução de 10 bits, isto é, o valor convertido será entre 0 e 1023 e o sensor de pressão MPX5010DP possui um range variando entre 0 – 10kPa, conclui-se ser razoável que as dimensões do tanque seriam:
	- Largura:10 cm
	- Altura:25 cm
	- Comprimento:20 cm

Resultando em uma capacidade de armazenamento de 5 litros.

Por questões meramente estéticas, o tanque foi confeccionado em vidro e a bancada em MDF. Na figura 9 encontra-se a estrutura em partes (bancada e tanques) e unidas.

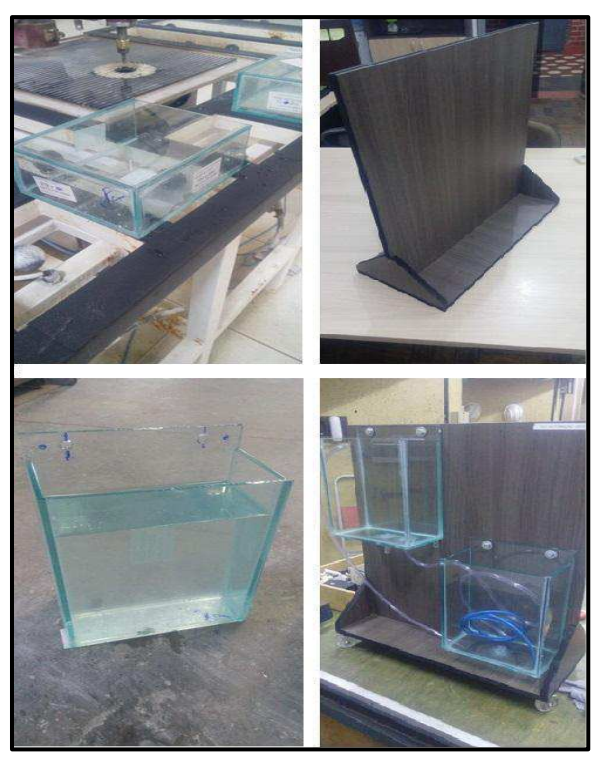

Figura 9 - Bancada do Projeto

Fonte: Arquivo pessoal

iv. Etapa 04 – Montagem do circuito elétrico: Utilizando uma fonte de 12 V para alimentação da bomba e o arduino fornecendo uma tensão de 5 V para o circuito dos sensores conseguiu-se assim energizar o sistema. Para o funcionamento do circuito um relé foi utilizado como forma de ligar a bomba até que se chegasse ao nível programado, na figura 10 os testes feitos em protoboard e um lm35(substituído pelo DS18B) encapsulado com silicone.

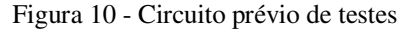

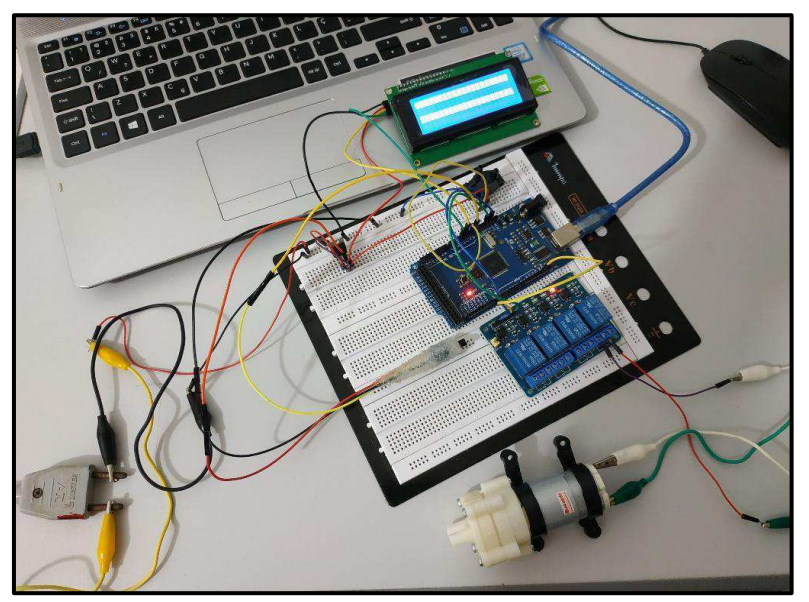

Fonte: Arquivo pessoal

*v.* Etapa 05 – Programação: A lógica de programação foi desenvolvida utilizando-se a IDE do arduíno podendo ser baixada pelo site e enviando a mesma para o microcontrolador. A versão utilizada foi 1.8.7. A programação do sensor de temperatura produzido pela *Dallas Instruments*, capaz de medir temperaturas que variam entre -55°C até 125°C com uma precisão em torno de 0.5°C na faixa de -10°C e +85°C, foi feita através do protocolo "*OneWire*", o sensor é capaz de ler e enviar a informação referente ao valor da temperatura em graus Celsius para o arduíno usando um barramento de apenas um fio. Para o código, incluiuse as bibliotecas <OneWire.h> e <DallasTemperature.h>. Para o sensor de pressão, sua leitura foi feita de forma direta por meio de leitura de uma das portas analógicas do arduíno. O LCD display com I2C, foi adicionado as bibliotecas <Wire.h> e <LiquidCrystal\_I2C.h> e utulizouse os comandos lcd.setCursor e lcd.print com a finalidade de posicionar e fazer aparecer na tela os termos e caracteres desejados(Apêndice A). Na figura 11 a tela inicial da IDE do arduino utilizada para configura-lo.

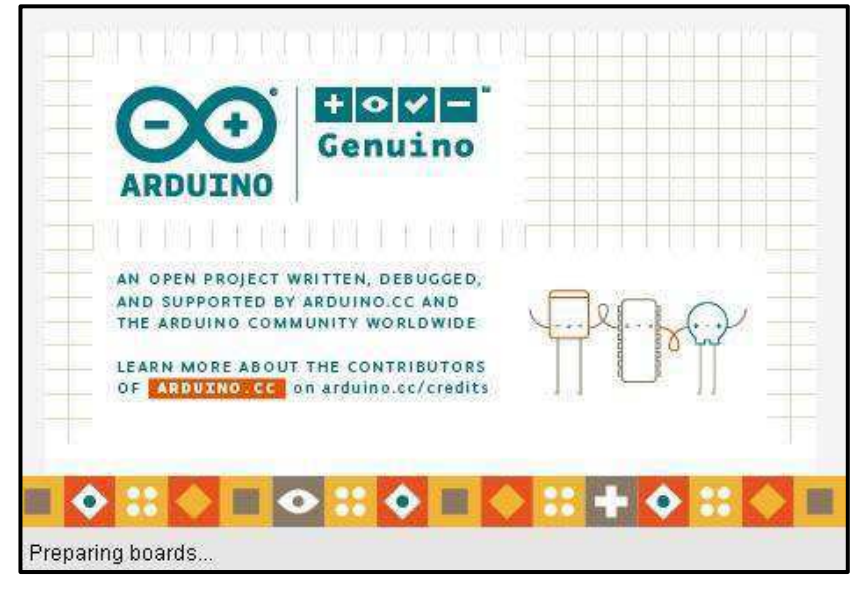

Figura 11 - IDE Arduino

Fonte: Arquivo pessoal - (MASSIMO BANZI, 2005)

vi. Etapa 06 – Confecção do projeto: Na figura 12 encontra-se o projeto quase pronto faltando apenas a caixa do circuito com os dados. A confecção do projeto foi realizada no centro de educação profissional Estenio Lopes, Senai, sala 03, com kits de ferramentas com furadeiras para fixação dos itens.

Figura 12 - Projeto

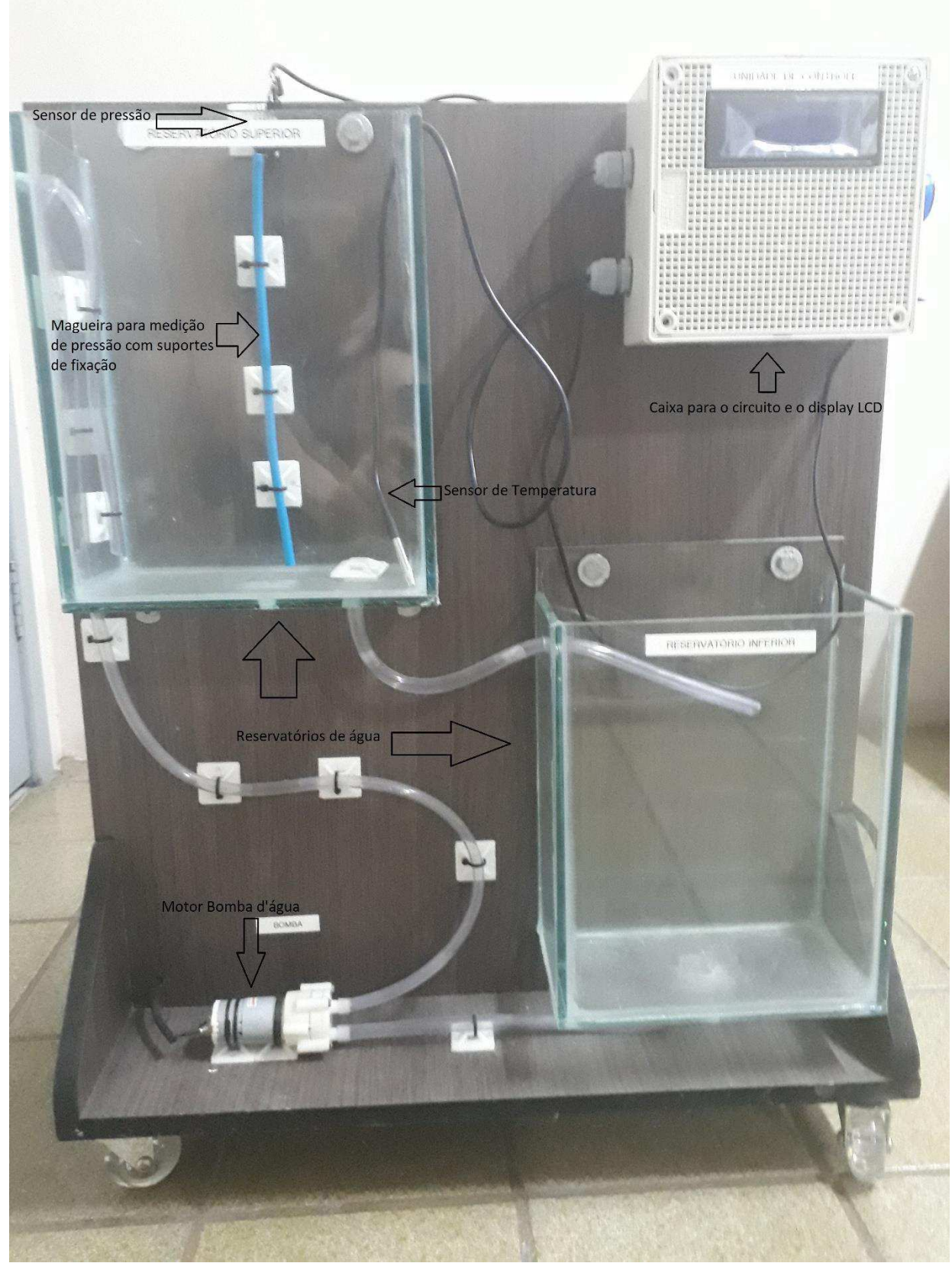

Fonte: Arquivo Pessoal

vii. Etapa 07 – Interface Homem Máquina: Para etapa final do projeto foi utilizada uma interface HM, o software LabView 2011. Os dados foram transmitidos via porta serial pelo Arduino e processados pelo programa. Na seção resultados e discussões é apresentada a interface gerada.

# 5 VALIDAÇÃO E VERIFICAÇÃO

O projeto visa um controle para o nível de água, logo se fez necessário a medição da coluna de água para assim, por meio de um software e microcontrolador, automatizar a planta.

Utilizou-se o sensor diferencial de pressão (listado no tópico 3.2.4) para medir a coluna de água. O teste e a calibração do sensor foram via software, pelo software do Arduino. Foi utilizado o gráfico e características que estão no Anexo A para entendimento e funcionamento do sensor. Com a utilização dos dados, observou que ele inicia com uma tensão de 0.2V para uma pressão de 0kPa, então calculando o valor de offset:

$$
O_{ff} = \frac{0.2}{5} \times 1023 = 40,95 \tag{1}
$$

1023 são as unidades do Arduino (0-1023) e 5 a alimentação, com isto se obteve um offset de 40~41 passos do sensor para o primeiro valor.

Por meio de uma garrafa pet de 2 litros, analisou-se o dado analógico impresso no software do Arduino, com o monitor serial fornecido pela IDE do programa e com uma equação da reta se fez a conversão para litros do valor analógico. Com o valor máximo e mínimo informados pelo datasheet do sensor converteu-se para Pascal, obtendo-se assim duas variáveis para controle de nível. A escolha da grandeza litros se deve a uma maior facilidade de entendimento, pois é comumente utilizada.

Com o auxílio da programação do microcontrolador arduino foi adotada uma referência de 2 litros para o funcionamento da bomba, ou seja, o controle é feito sendo ativada e desativada via sinal digital por meio de um relé; a utilização do relé se deu

diante da diferença de tensão do Arduino e da bomba de água (12 volts) e a necessidade de controlar a bomba de água pelo Arduino.

O circuito do projeto foi impresso em placa para fluidez do circuito e os valores impressos no LCD.

Como o kit é móvel e o sensor é dependente da pressão, teve-se pequenos erros na exatidão da medição dos litros comparada com a real, por isso faz-se necessária a calibração do projeto dependendo da frequência em que for usada.

O controle feito é on-off, em que liga e deliga se o nível predeterminado não for atingido.

Como a bomba é a principal parte mecânica para o funcionamento do projeto criando variações ao esquema, ela foi conectada a um interruptor (chave) e a sua fonte a um botão, para o projeto ser energizado e a bomba ligada separadamente, tendo um maior controle da planta, já que em empresas e indústrias tem-se um acionamento parecido.

A passagem de água do tanque superior (controlado) para o inferior é feita por meio de um tubo que liga os dois, e caso se queira encher o tanque de cima tampa-se o tubo. Uma outra melhoria é criar uma válvula mecânica para facilitar e não molhar o integrante que deseja esvaziar o tanque superior.

O sensor de temperatura DS18B20 possui sua própria "inteligência". Ele é capaz de efetuar a leitura da temperatura, interpretar os dados, e enviar a informação do valor de temperatura em graus Celsius para o Arduino usando um barramento de apenas um fio (protocolo de comunicação *One wire* ou *1-wire*).

Segundo as informações do fabricante, o sensor de temperatura é capaz de medir temperaturas entre -55 ºC e 125 ºC com uma precisão de cerca de 0,5 ºC na faixa de -10 ºC e +85 ºC. No presente trabalho, verificou-se que a temperatura nos tanques d'água estava em torno de 25~26 ºC.

Na figura 13 encontra-se o circuito em placa soldado. O circuito funciona como um shield para o arduino uno R3, com os pinos para o relé, sensor de pressão e sensor de temperatura entrando nas portas utilizadas do arduino. Na figura 14 a bancada em seu estágio final, com a caixa para se colocar o circuito e o display registrando os dados enviados pelos sensores através do Arduino.

Figura 13 - Circuito do Projeto

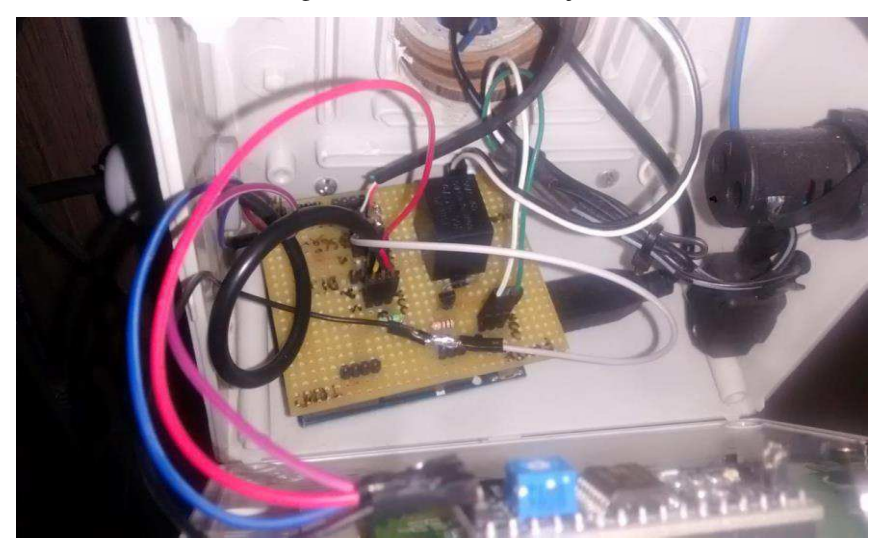

Fonte: Arquivo Pessoal

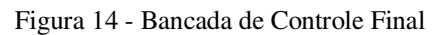

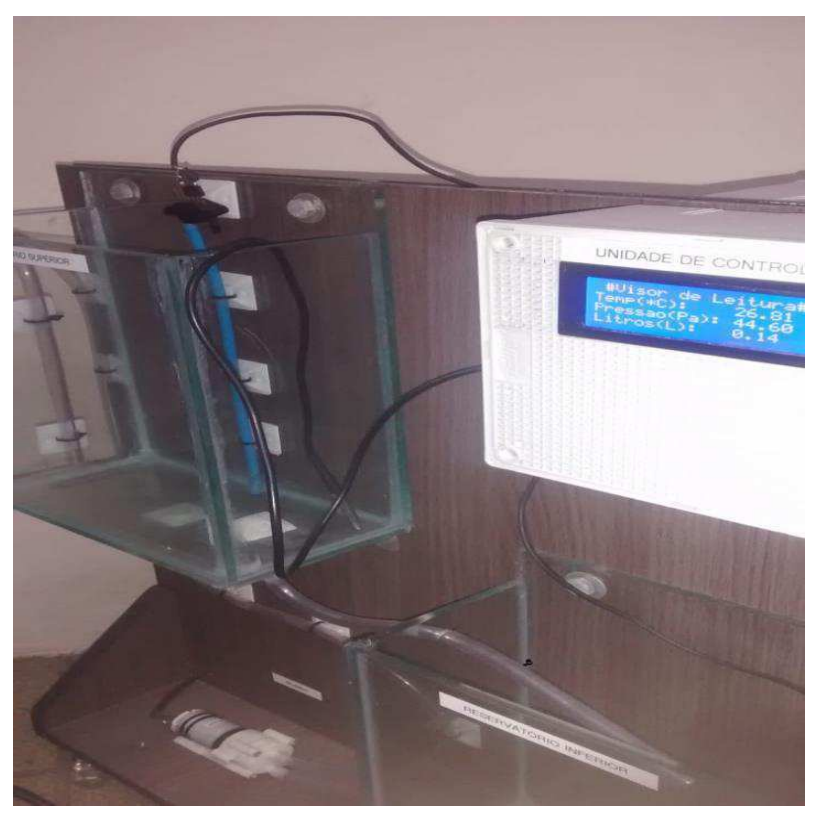

Fonte: Arquivo Pessoal

Utilizou uma interface Homem Máquina com o software LabView em que sua tela de dados ficou como mostra a figura 15. A comunicação foi feita por porta serial, sendo transmitidas pelo Arduino e processadas pelo código que se encontra no Apêndice A. O processo de escrita não foi desenvolvido pelo código.

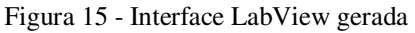

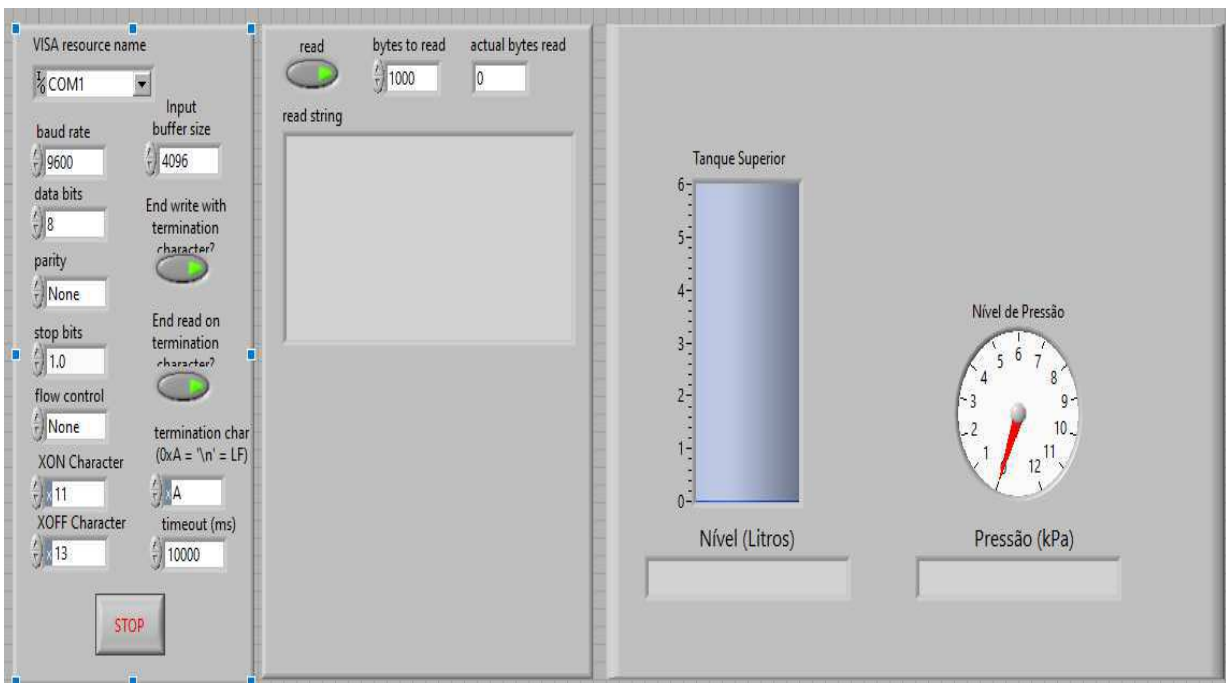

Fonte: Arquivo Pessoal

Na figura atenta-se para alguns dados, o baud rate, que é a velocidade de transmissão das informações na porta serial, ela deverá ser a mesma que a do microcontrolador para que se receba os dados corretamente( no caso o arduino utilizado foi configurado com uma velocidade de transmissão via serial de 9600), o data bits que é o tamanho do bit de dados passados do arduino( no caso serão 8), a porta que será transmitido os dados ( no caso COM1) e os dados que serão processados graficamente representados pelo tanque e pelo ponteiro, litros e kPa respectivamente.

No Apêndice A é descrito os códigos do Arduino e LabView utilizados para confecção do projeto com suas devidas explicações.

### 5.1 DESCRIÇÃO DE FUNCIONAMENTO

Esta seção será apresentada o acionamento do sistema:

- 1ª Etapa: Primeiramente deve-se energizar o sistema ligando a fonte de 12V em 220V e o Arduino via cabo USB no computador.
- 2ª Etapa: Em seguida deve-se acionar o disjuntor e um led será ligado, representando assim a energização da bomba, como mostrado nas figuras 16 e 17.

Figura 16 - Fonte e Disjuntor

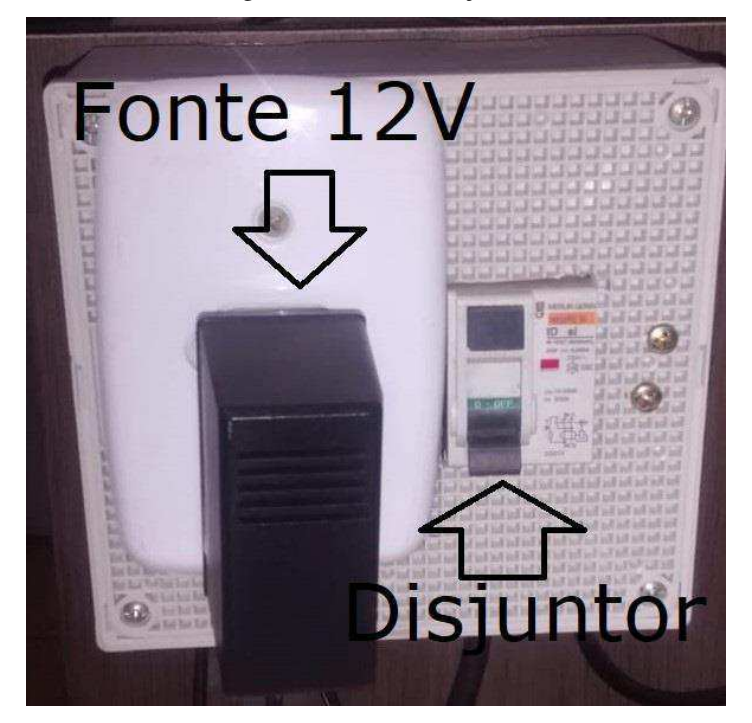

Fonte: Arquivo Pessoal

Figura 17 - Led de indicação e chave de acionamento

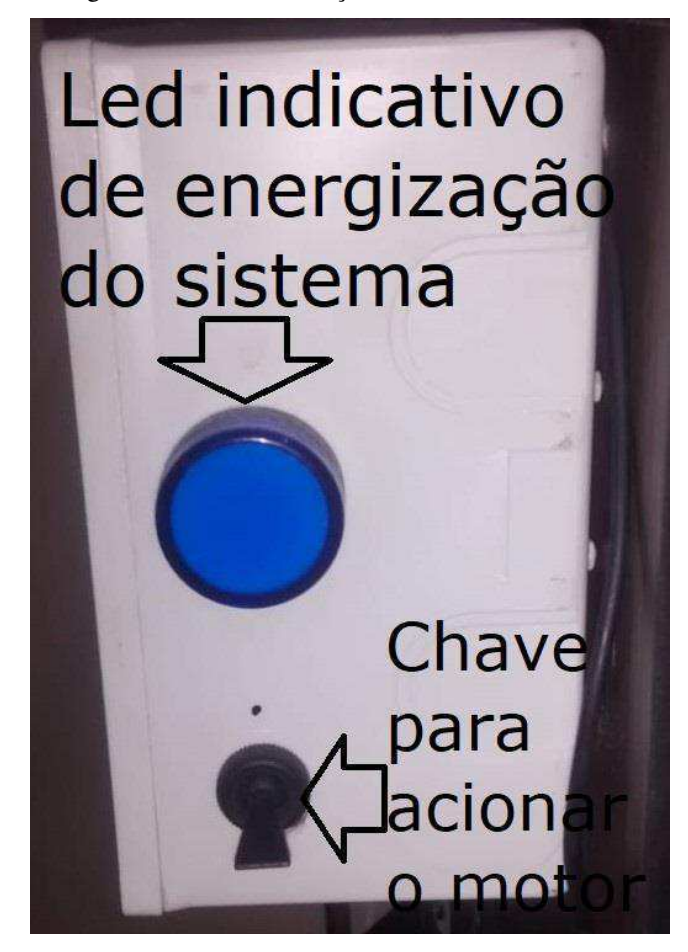

Fonte: Arquivo Pessoal

 3ª Etapa: Com a água no reservatório inferior, aciona a chave representada na figura 17

# 6 CONCLUSÃO

O projeto visa elaborar uma forma de controle para o nível de água tomando-se como principal ponto uma forma mais simples, sem utilização de estruturas como controladores PID, utilizando um micro controlador, neste caso o Arduino.

A elaboração do mesmo requisita conhecimentos em eletrônica e programação para automatizar o processo de controle em uma determinada referência. Os sensores utilizados possuíram precisão quando se desejou converter seus valores analógicos em grandezas físicas, em que a grandeza principal e necessária para o projeto necessita de uma conversão de outras grandezas que puderam ser medidas (pressão).

Um sensor ultrassônico foi cogitado para o projeto, mas o sensor diferencial de pressão é mais preciso e eficiente, com um custo mais alto.

No Brasil componentes eletrônicos mais sofisticados são difíceis de se encontrar, necessitando compras via Internet com altos fretes, ultrapassando até mesmo os valores do produto, foi um grande gasto a compra dos sensores juntamente com uma bomba que poderia operar nos níveis de tensão aceitáveis para o projeto.

A necessidade de dispor o circuito em uma placa perfurada deu-se, pois, os sensores possuem uma sensibilidade e a utilização de uma protoboard poderia apresentar erros de medição, ocorrendo assim capacitâncias parasitas na placa, interferindo nas medições adquiridas.

A programação é intuitiva e mostra bem a utilização dos sensores e as devidas conversões das variáveis como pressão e litros. Para se determinar o fator multiplicativo para se calcular os litros, houve a necessidade de encher o recipiente de vidro com 2 litros e assim computar o valor analógico do sensor diferencial de pressão, assim sendo foi simples de encontrar o devido valor. O sensor de temperatura é um sensor digital, já possuindo um valor no mesmo.

Com isto o projeto se mostra uma boa alternativa de entendimento e aprendizagem para as áreas de eletrônica, pois utiliza sensores e atuador, de controle, com o Arduino, visto que os conceitos empregados podem ser usados para outros projetos.

## **REFERÊNCIAS**

BOYLESTAD, R. L. **Introdução a análise de circuitos**. 12. ed. São Paulo: Pearson, 2012.

BRUNETTI, F. **Mecânica dos fluidos**. 2° ed revisada. ed. São Paulo: Pearson, v. 1, 2008.

BRYAN, L. A.; BRYAN, E. A. **Programmable Controllers:** Theory and Implementation. 2ª. ed. Atlanta, Georgia, USA: Industrial Text, 1997.

CASSIOLATO, C.; ALVES, E. O. Artigo de Medição de Vazão. **Profibus**, 2008. Disponivel em: <http://www.profibus.org.br/files/artigos/Artigo\_Vazao\_CI\_2008.pdf>. Acesso em: 20 fev. 2020.

DOLUCA, T. Empresa maximintegrated. **Site maximintegrated**, 1983. Disponivel em: <https://datasheets.maximintegrated.com/en/ds/DS18B20.pdf>. Acesso em: 19 fev. 2020.

FRADEN, J. **Handbook of Modern Sensors. Physics Design and Aplications**. 4. ed. San Diego,USA: Springer, 2010.

HALLIDAY; RESNICK; WALKER, J. **Fundamentos da Física:** Gravitação Ondas e Termodinâmica. 8° ed. ed. Rio de Janeiro: LTC, v. 2, 2009.

JONES, D. P. Biomedical Sensors, New York: Momentum Press, 2010.

MASSIMO BANZI, D. C. T. I. G. M. E. D. M. Arduino, 2005. Disponivel em: <https://www.arduino.cc>. Acesso em: 17 fev. 2020.

MICHAEL J.MCGRATH, C. N. S. **Sensor Technologies:** Healthcare, Wellness and Enviromental Applications. 1. ed. New York, USA: Apress Open, 2013.

MOTA, A. Empresa Vida de Silício. **Portal Vida de Silicio**, 2014. Disponivel em: <https://portal.vidadesilicio.com.br/o-que-e-arduino-e-como-funciona/>. Acesso em: 18 fev. 2020.

PCB. Site PCB, 2013. Disponivel em: <https://www.pcb.com/sensors-for-testmeasurement/accelerometers>. Acesso em: 20 fev. 2020.

RIBEIRO, M. A. **Medição de Petróleo e gás natual**. 2° ed. ed. Salvador: [s.n.], 2003.

SHYAMAL PATEL, H. P. P. B. L. C. M. R. A review of wearable sensors and systems with application in rehabilitation. **Journal of NeuroEngineering and Rehabilitation**, v. 9, n. 1, p. 21, 2012.

SITE NPX. **NPX**, 2012. Disponivel em: <www.nxp.com/docs/en/data-sheet/MPX5010.pdf>. Acesso em: 17 fev. 2020.

THOMAZINI, D.; ALBUQUERQUE, P. U. B. D. **Sensores Industriais:** Fundamentos e Aplicações. 8°. ed. [S.l.]: Érica, 2011.

THONTI, V. **Site Circuit Digest**, 2015. Disponivel em: <https://circuitdigest.com/article/relay-workingtypes-operation-applications>. Acesso em: 20 fev. 2020.

TRANSMISSORES em controle de processos. **Control Engineering**, 2002.

USINAINFO. **Site Usina Info**, 2005. Disponivel em: <https://www.usinainfo.com.br/mini-bombas-deagua-e-ar/mini-bomba-de-agua-dagua-para-arduino-rs-385-alto-fluxo-2814.html>. Acesso em: 20 fev.  $2020.$ 

# APÊNDICE A

Nesta seção serão apresentados os códigos utilizados para o projeto, no arduino e no LabView.

Para o código no arduino (figura 18 até figura 20) temos em sua primeira seção a inicialização das bibliotecas para o sensor de temperatura e o lcd, com isto definiu-se uma instância para cada biblioteca chamada e definiu-se as portas utilizadas.

- Porta Analógica A0: Sensor diferencial de pressão
- Porta Digital 6: Sensor de temperatura
- Porta Digital 13: Acionamento do relé
- Portas Analógicas A4 e A5: SDA e SCL respectivamente

Criou-se também variáveis para o cálculo e conversão das grandezas desejadas.

Para a utilização do lcd com protocolo I2C precisou-se identificar o endereço disponível (no caso no endereço hexadecimal 0x27). No escopo setup fez-se a inicialização dos sensores e lcd e do usb serial do arduino.

No loop encontra-se o processamento de dados para as requeridas variáveis e envio delas para o LCD e LabView.

Com os valores passados de forma serial, foi passado para o LabView para se fazer o processamento dos dados e separação das variáveis com o bloco *MatchPattern*, com o bloco de conversão de string para decimal foi enviado os valores para cada variável de interesse (figura 21).

#### Figura 18- Código Arduino parte 1

//Biblioteca OneWire para sensor de temperatura #include <0neWire.h> #include <DallasTemperature.h> //Biblioteca para o sensor de temperatura dallas //Biblioteca Wire para o LCD #include <Wire.h> #include <LiquidCrystal I2C.h> //Biblioteca LCD para a tecnologia I2C //Cria um objeto OneWire e define a porta digital 6 para leitura OneWire pino(6); DallasTemperature barramento (spino); //Informa a referência da biblioteca Dallas Temperature para biblioteca One Wire DeviceAddress sensor\_temp; //Cria um endereço temporário da leitura do sensor de temperatura int sensormpx =  $A0$ ; //Define a porta analógica A0 para o sensor de pressão int liga motor =  $13$ ; //Define a porta digital 13 para ligar ou desligar o motor bomba  $float$  PRESSAO = 0;  $float$  LITROS = 0;  $float$  TEMPERATURA = 0: float REFERENCIALITROS = 2; // referência escolhida para o tanque superior( 2 litros) LiquidCrystal I2C lcd(0x27, 2, 1, 0, 4, 5, 6, 7, 3, POSITIVE); //Endereço disponível 0x27 para se usar o lcd void setup() { lcd.clear();  $lcd.begin(20, 4); //*inicia* o lc$ Serial.begin(9600); pinMode(liga\_motor, OUTPUT); //Define o pino 13 como saída barramento.begin(); //inicia o sensor de temperatura barramento.getAddress(sensor\_temp, 0); //aponta para o endereço provisório do sensor de temperatura Fonte: Arquivo Pessoal Figura 19- Código Arduino parte 2  $I/ICD$ lcd.setCursor(1.0): //fixa os nomes de cada variável medida em cada posição do lcd (coluna, linha) lcd.print("#Visor de Leitura#"); lod.setCursor(0.1):  $lcd.print("Temp(*C): ");$ lcd.setCursor(0.2): lcd.print("Pressao(Pa): "); lcd.setCursor(0,3);  $lcd.print("Litros(L): ");$  $\mathbf{I}$  $void loop()$ //Sensor de Temperatura barramento.requestTemperatures(); //Envia o comando para se realizar a conversão de temperatura TEMPERATURA = barramento.getTempC(sensor\_temp); //Obtém-se o valor de temperatura e armazena na variável TEMPERATURA lcd.setCursor(13.1): //Registra o valor de temperatura no LCD lcd.print(TEMPERATURA);  $delay(500);$ //sensor de PRESSÃO-LITROS PRESSAO = (analogRead(sensormpx)-40)\*11.15; //Faz-se a conversão para o sensormpx  $lcd.setCursor(13,2);$ 

Fonte: Arquivo Pessoal

//Condição para evitar números negativos

if (PRESSAO<0) {

PRESSAO=0; lcd.print(PRESSAO);

#### Figura 20- Código Arduino parte 3(final)

 $\overline{1}$ 

```
else lcd.print(PRESSAO);
delay(500);LITROS = (analogRead(sensormpx)-40)*0.0286; //Faz-se a conversão para litros
lcd.setCursor(13,3);
if (LITROS<0) {
                                               //Condição para evitar números negativos
LITROS = 0;lcd.print(LITROS);
-1
.<br>else lcd.print(LITROS);
delay(800);
if (LITROS \leq REFERENCIALITROS) {
                                           //Enquanto a referência for maior que os litros o motor será ligado
  digitalWrite(liga_motor, HIGH);
\overline{\phantom{a}}else
  digitalWrite(liga_motor, LOW);
Serial.print("L");
                     //Envia de forma serial os dados para o Computador e assim processados no LabView
Serial.print(LITROS);
Serial.print("P");
Serial.print(PRESSAO);
Serial.print("F");
delay(500);\overline{\mathbf{1}}
```
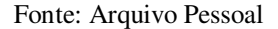

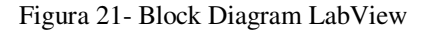

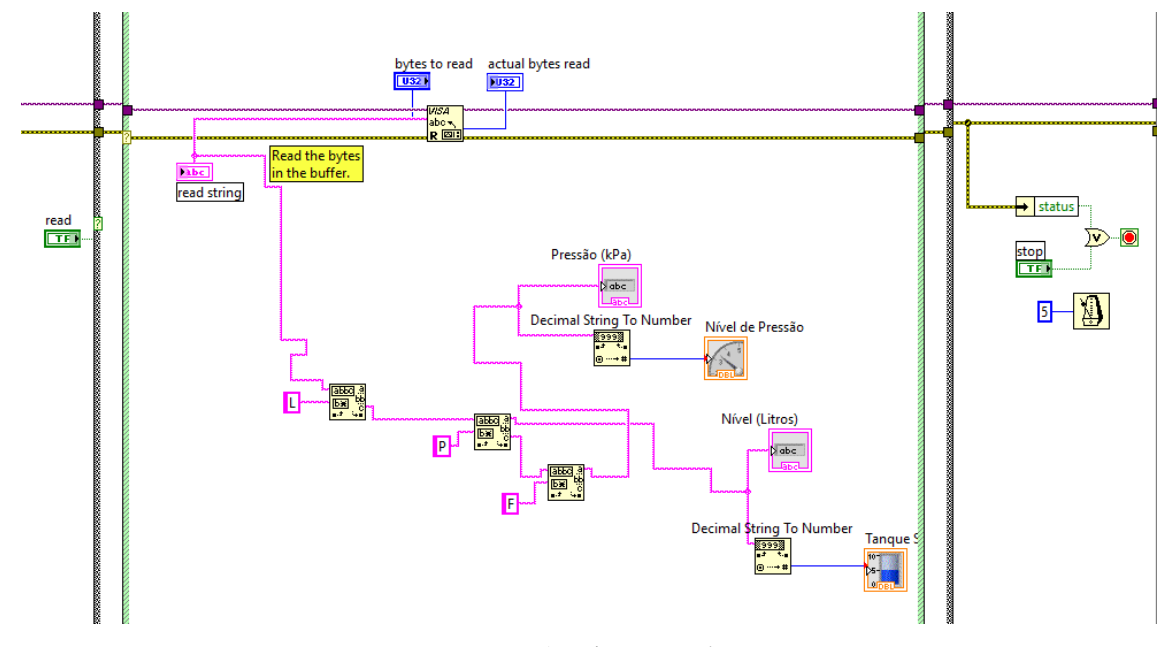

Fonte: Arquivo Pessoal

# ANEXO A

No Anexo A encontrasse na figura 21 as características do sensor diferencial de pressão e o gráfico que descreve a tensão versus a pressão em Pascal (figura 22).

| Characteristic                                                |                      | Symbol                 | Min      | <b>Typ</b>   | <b>Max</b>    | Unit                            |
|---------------------------------------------------------------|----------------------|------------------------|----------|--------------|---------------|---------------------------------|
| <b>Pressure Range</b>                                         |                      | $P_{OP}$               | $\bf{0}$ |              | 10<br>1019.78 | kPa<br>mm H <sub>2</sub> O      |
| Supply Voltage <sup>(1)</sup>                                 |                      | $V_{\rm S}$            | 4.75     | 5.0          | 5.25          | <b>Vdc</b>                      |
| <b>Supply Current</b>                                         |                      | $I_{o}$                |          | 5.0          | 10            | mAdc                            |
| Minimum Pressure Offset <sup>(2)</sup><br>@ $V_S = 5.0$ Volts | $(0 to 85^{\circ}C)$ | $V_{\text{off}}$       | 0        | 0.2          | 0.425         | <b>Vdc</b>                      |
| Full Scale Output <sup>(3)</sup><br>@ $V_S = 5.0$ Volts       | $(0 to 85^{\circ}C)$ | V <sub>FSO</sub>       | 4.475    | 4.7          | 4.925         | <b>Vdc</b>                      |
| Full Scale Span <sup>(4)</sup><br>$@VS = 5.0 Volts$           | $(0 to 85^{\circ}C)$ | <b>V<sub>FSS</sub></b> | 4.275    | 4.5          | 4.725         | <b>Vdc</b>                      |
| Accuracy <sup>(5)</sup>                                       | $(0 to 85^{\circ}C)$ |                        |          |              | ±5.0          | W <sub>FSS</sub>                |
| Sensitivity                                                   |                      | V/P                    |          | 450<br>4.413 |               | mV/mm<br>mV/mm H <sub>2</sub> O |
| Response Time <sup>(6)</sup>                                  |                      | t <sub>R</sub>         |          | 1.0          |               | ms                              |
| Output Source Current at Full Scale Output                    |                      | $I_{0+}$               |          | 0.1          |               | mAdc                            |
| Warm-Up Time <sup>(7)</sup>                                   |                      |                        |          | 20           |               | ms                              |
| Offset Stability <sup>(8)</sup>                               |                      |                        |          | ±0.5         |               | %V <sub>FSS</sub>               |

Figura 22 - Características MPX5010dp

Fonte: (site NPX, 2012)

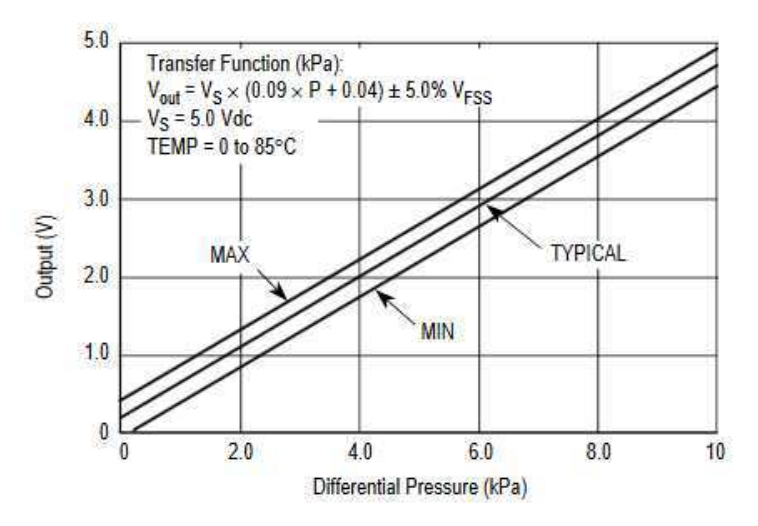

Fonte: Datasheet MPX5010dp – (site NPX, 2012)